## **Reflections Layer Project**

In this lesson, you will learn to: Make and transform selections Create adjustment layers and link to content layers Create new layers based on selections Merge layers into a single layer Create drop shadows Add and subtract selections, feather selections

• Open Reflection project located in Working with Layers Folder

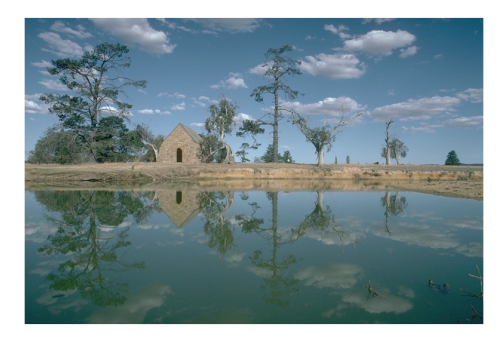

• Make duplicate of background layer. Create rect-

angular selection around "postcard area." Go to Selections>inverse and inverse selection. Cut out background, Edit>cut.

• Size "postcard layer" as needed, Edit>Transform>Scale

• Creat two-point perspective (vanishing point) on "postcard" layer. Edit>Transform>Perspective. Duplicate "postcard layer", Flip vertical. Edit>Transform>Flip vertical

• Using the Move tool, join postcard layers at seam. When the move tool is selected, the arrow keys will move your layers one pixel at a time for precise positioning.

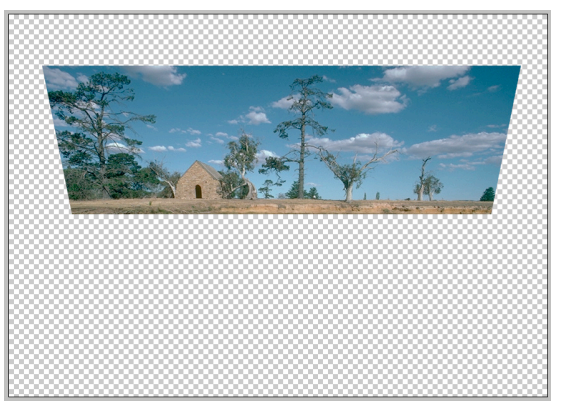

• Merge two "postcard" layers, top and bottom, into a single layer, by turning off the visibility of all other layers except the top and bottom "postcard" layer -- and go to layersubmenu>merge visible layers. Rename single layer "postcard" layer. Resize postcard. Edit>Transform Scale to size correctly on page.

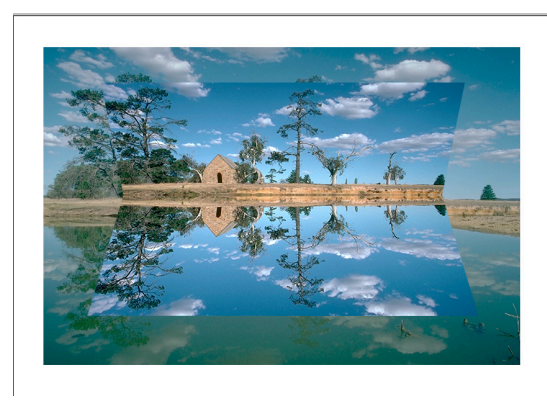

• Ajust tonality and color balance of postcard layer to distinguish it from background layer. Use levels adjustment layer to add contrast and density, and use color balance adjustment layer to add warmth. Place adjustment layers directly above postcard layer and link adjustment layers to postcard layer by positioning cursor between the adjustment and content layer, hold down the option key (mac) or control key (PC) and click to link layers.

• Make drop shadow to create illusion of depth. Highlight postcard layer and re-activate selection of postcard. Select>load selection. When you see the marching ants surrounding the selection, turn off visibility of all layers, and create New Layer. From layer submenu>New layer. Highlight new layer, and feather selection by 25-45 pixels. Go to Edit>Fill and fill selection with black of approx 80% opacity. Turn visibility of all layers on, and position shadow with Move tool.

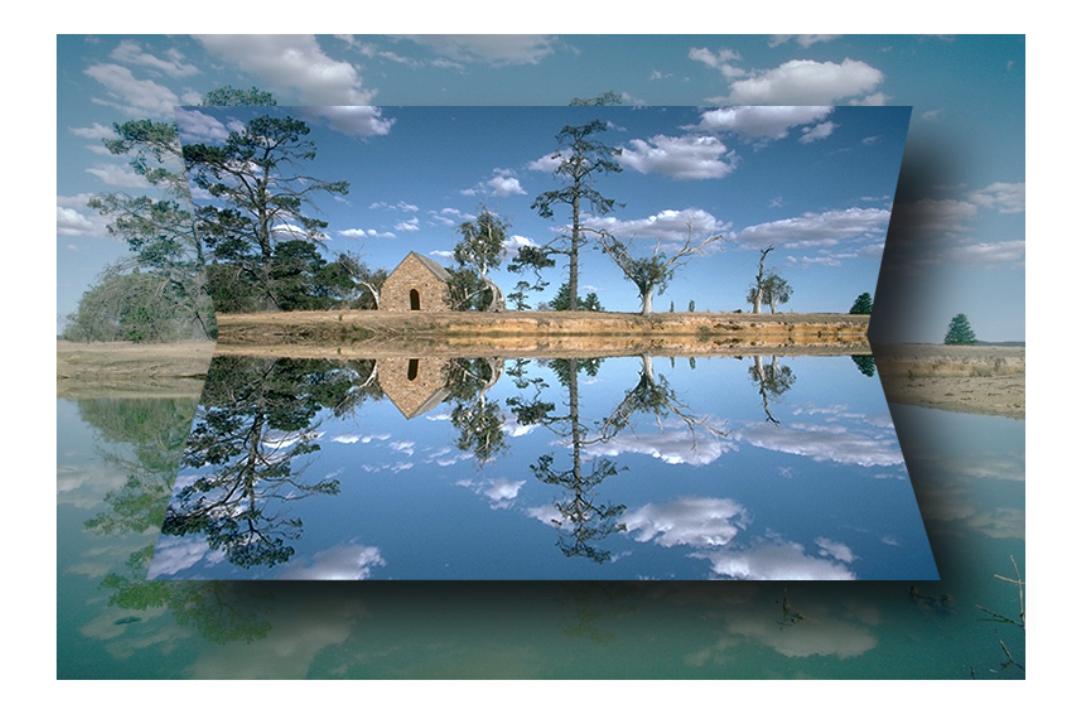